# <span id="page-0-0"></span>Инструкции за употреба

# RadiForce® **RX850**

Цветен LCD монитор

#### **Важно**

Моля, прочетете тази "Инструкция за употреба" и ръководството **за инсталация (отделно ръководство) внимателно, за да се запознаете с безопасното и ефективно използване.**

- **• За регулиране и настройка на монитора се обърнете към Инструкция за инсталация.**
- **• Най-новите "Инструкции за употреба" са налични за сваляне от нашия сайт:**

**<http://www.eizo.com>**

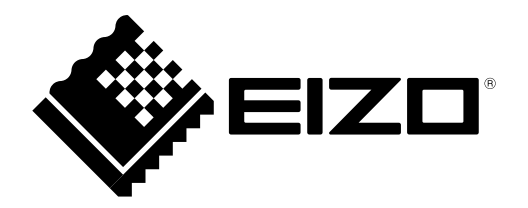

### **СИМВОЛИ ЗА БЕЗОПАСНОСТ**

В това ръководство и този продукт са използвани символите за безопасност по долу. Те обозначават критичната информация. Моля, прочетете ги внимателно.

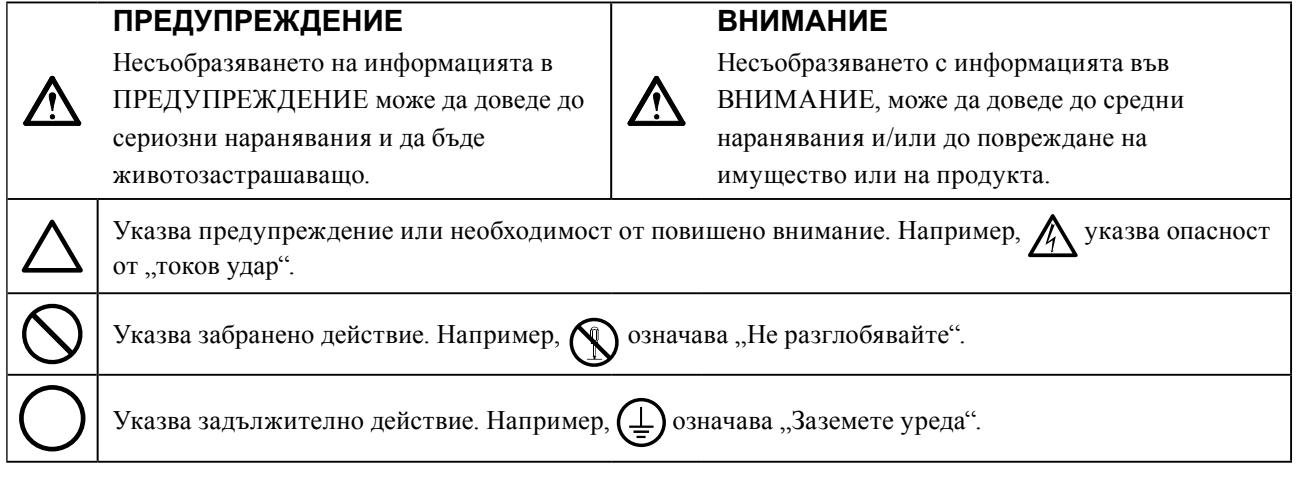

Този продукт е настроен специално за работа в района, където първоначално е доставен. Ако работи извън този район, може да не работи според указаното в спецификациите.

Никаква част от това ръководство не може да се възпроизвежда, съхранява в електронни системи или предава под никаква форма и по никакъв начин, електронен, механичен или друг, без предварителното писмено разрешение на EIZO Corporation.

EIZO Corporation не е задължена да запазва поверителността на каквито и да било предоставени материали или информация, освен ако не са сключени предварителни споразумения с EIZO Corporation за съответната информация. Въпреки че са направени всички усилия да се гарантира, че това ръководство осигурява актуална информация, моля, имайте предвид, че спецификациите на монитора на EIZO подлежат на промяна без предизвестие.

# <span id="page-2-0"></span>**ПРЕДПАЗНИ МЕРКИ**

### **●ВАЖНО**

- Този продукт е настроен специално за работа в района, където първоначално е доставен. Ако продуктът се използва извън района, той може да не работи според указаното в спецификациите.
- За лична безопасност и правилна поддръжка, моля, прочетете внимателно този раздел и предупрежденията за повишено внимание върху монитора.

#### **Местоположение на предупрежденията за внимание**

#### **Монитор**

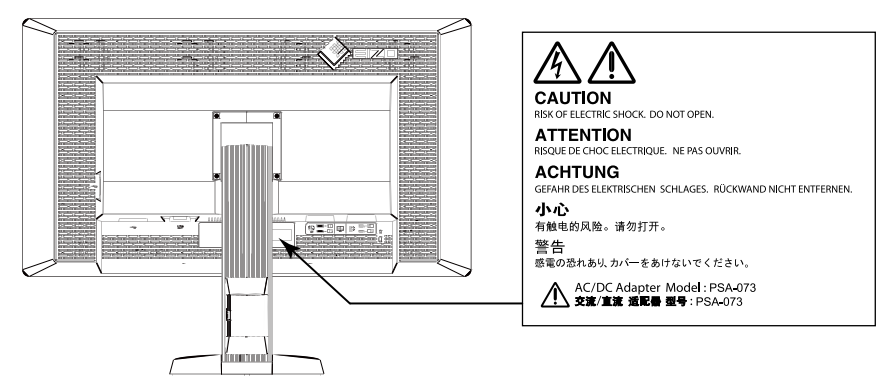

#### **Адаптер за променлив ток**

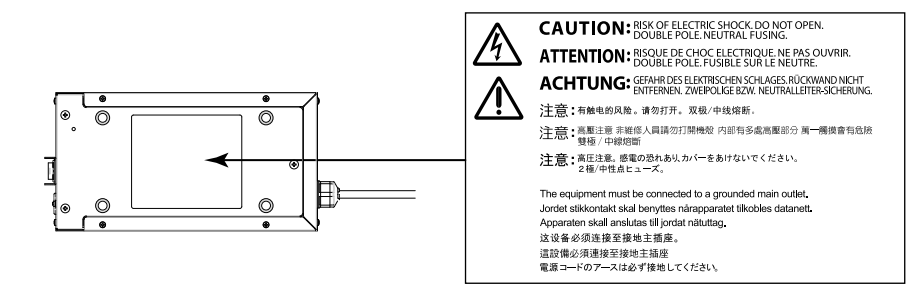

#### **Символи върху устройството**

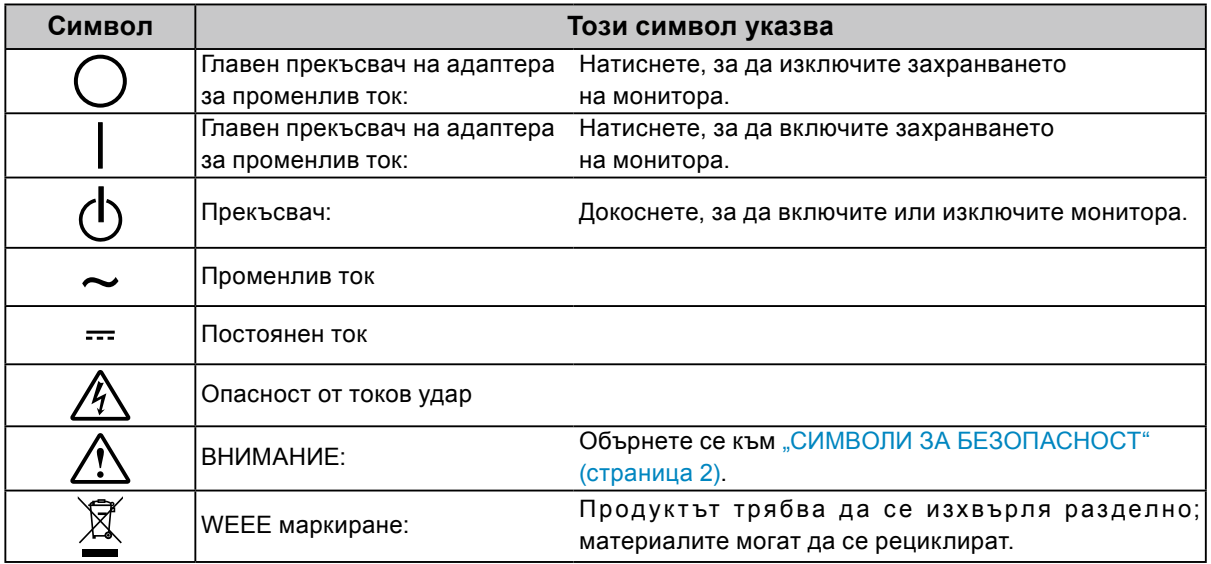

 **ПРЕДУПРЕЖДЕНИЕ**

**Ако от уреда започне да излиза пушек, да мирише на изгоряло или да се чуват странни шумове, изключете всички захранващи връзки незабавно и се свържете с вашия представител на EIZO за съвет.**

Опитите да ползвате неизправно устройство могат да доведат до пожар, токов удар или повреда на оборудването.

#### **Не отваряйте корпуса и не модифицирайте устройството.**

Отварянето на корпуса или модифицирането на устройството, може да причини пожар, токов удар или изгаряне.

**Не въртете буксата, за да закрепите захранващия кабел на адаптера за промен-**

#### **лив ток.**  Неспазването на това може да причини пожар, токов удар или повреда на оборудването.

#### **За всякакво обслужване се обръщайте към квалифицирани сервизни техници.**

Не опитвайте да обслужвате този продукт сами, тъй като отварянето или отстраняването на капаците може да причини пожар, токов удар или повреда на оборудването.

#### **Дръжте малки предмети и течности далече от уреда.**

Ако малки предмети случайно да попаднат чрез вентилационните отвори в корпуса или върху корпуса се разлее течност, това може да доведе до пожар, токов удар или повреда на оборудването. Ако предмет или течност попадне в корпуса, изключете уреда незабавно от контакта. Устройството трябва да бъде проверено от квалифициран сервизен техник, преди да го използвате отново.

#### **Поставете уреда на здраво и стабилно място.**

Уред, поставен върху неподходяща повърхност, може да падне и да причини нараняване или да доведе до повреда на оборудването. Ако устройството падне, го изключете незабавно от захранването и попитайте местния представител на EIZO за съвет. Не продължавайте да използвате повредено устройство. Използването на повредено устройство може да причини пожар или токов удар.

#### **Използвайте уреда на подходящо място.**

Неспазването на това може да причини пожар, токов удар или повреда на оборудването..

- Не го поставяйте на открито.
- Не го поставяйте в система за транспортиране (кораб, самолет, влакове, автомобили и т.н.)
- Не го поставяйте върху прашна и влажна повърхност.
- Не го поставяйте на място, където може да попадне вода по екрана (баня, кухня и т.н.)
- Не го поставяйте на място, където парата отива директно към екрана.
- Не го поставяйте в близост до устройства, генериращи топлина или влага.
- Не го поставяйте на място, където този продукт ще бъде изложен на пряка слънчева светлина.
- Не го поставяйте в среда със запалими газове.

#### **За да избегнете опасност от задушаване, дръжте найлоновите опаковки далече от бебета и деца.**

#### **Използвайте приложения адаптер за променлив ток.**

Приложения адаптер за променлив ток (PSA-073) може да се употребява само с този продукт. Не използвайте адаптера за променлив ток с други уреди. Включването към токови източници, които не отговарят на мощността на адаптера за променлив ток може да доведе до пожар или токов удар.

#### **Използвайте приложения захранващ кабел и го свържете към стандартния контакт за вашата страна.**

Не забравяйте, че трябва да се спазва номиналното напрежение на захранващия кабел. Ако не спазите това

изискване, това може да предизвика пожар или токов удар. Захранване: 100-120/200-240 V променлив ток 50/60 Hz

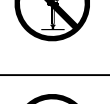

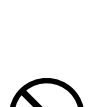

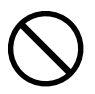

 **ПРЕДУПРЕЖДЕНИЕ**

#### **За да изключите някой от захранващите кабели, хванете щепсела здраво и дръпнете.**

При издърпване кабелът може да се повреди и това може да доведе до пожар или токов удар.

#### **Оборудването трябва да бъде свързано към заземен контакт.**

Ако не спазите това изискване, това може да предизвика пожар или токов удар.

#### **Използвайте правилното напрежение.**

- Устройството е предназначено за употреба само под определено напрежение. Свързването към друго напрежение, а не към посоченото в това ръководство, може да причини пожар, токов удар или повреда на оборудването.
- Захранване: 100-120/200-240 V променлив ток 50/60 Hz
- Не претоварвайте електрическата мрежа, тъй като това може да доведе до пожар или токов удар.

#### **Използвайте внимателно захранващия кабел и адаптера за променлив ток.**

Използвайте внимателно захранващия кабел и адаптера за променлив ток. Не поставяйте тежки обекти върху адаптера за променлив ток, не дърпайте и усуквайте захранващият кабел. Използването на повреден кабел или адаптер за променлив ток може да причини пожар или токов удар.

**За електрическа безопасност не свързвайте или изключвайте захранващия кабел в присъствието на пациенти.**

**Никога не докосвайте щепсела, адаптера за променлив ток или захранващият кабел по време на буря.**

Докосването им може да причини токов удар.

#### **За закрепване на стойката с ръка, моля, направете справка с ръководството на потребителя и инсталирайте устройството безопасно.**

Ако не го направите може устройството да остане незакрепено, което може да доведе до нараняване или до повреда на оборудването. Преди инсталация се уверете, че бюрото, стените и други обекти, за които може да е фиксирана стойката, имат необходимата механична якост. Когато устройството бъде изпуснато, моля, попитайте местния представител на EIZO за съвет. Не продължавайте да използвате повредено устройство. Използването на повредено устройство може да причини пожар или токов удар. Когато поставите отново наклонената стойка, моля, използвайте същите винтове и ги затегнете здраво.

**Не докосвайте повреден LCD панел директно с голи ръце.**

Течният кристал, който може да изтече от панела, е отровен, ако попадне в очите или в устата. Ако част от кожата или тялото влезе в контакт с панела, моля, изплакнете обилно. Ако в резултат имате някакви физически симптоми, моля, консултирайте се с лекар.

**Подсветката на луминесцентните лампи съдържа живак (продуктите, които имат светодиодни подсветки, не съдържат живак), изхвърлете в съответствие с местните, регионални или национални закони.**

Излагането на прост живак може да доведе до въздействия върху нервната система, включително треперене, загуба на памет и главоболие.

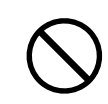

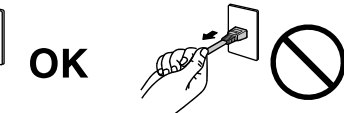

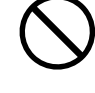

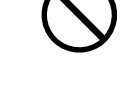

### **Бъдете внимателни при пренасяне на устройството.**

Изключете захранващия кабел и кабелите при преместване на уреда. Местенето на уреда със закачен кабел е опасно. Може да причини нараняване.

#### **Носете или поставяйте устройството в съответствие с точно определените методи.**

- Когато пренасяте уреда, хванете и дръжте здраво, както е показано на илюстрацията по-долу.
- Не разопаковайте и носете уреда самостоятелно, тъй като е прекалено обемен и тежък.

Изпускането на уреда може да предизвика нараняване или да доведе до повреда на оборудването.

#### **Не блокирайте вентилационните отвори по корпуса.**

- Не поставяйте никакви предмети върху вентилационните отвори.
- Не инсталирайте устройството в затворено пространство.
- Не използвайте уреда легнал или наобратно.

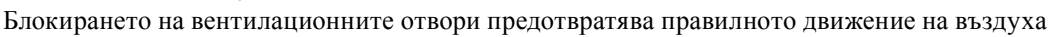

и може да доведе до пожар, токов удар или повреда на оборудването.

#### **Не пипайте щепсела или адаптера за променлив ток с мокри ръце.**

Това може да доведе до токов удар.

 **ВНИМАНИЕ**

#### **Използвайте леснодостъпен контакт.**

Това ще гарантира, че можете да изключете захранващия кабел бързо в случай на проблем.

#### **Имайте предвид, че адаптерът за променлив ток се нагорещява по време на употреба.**

- Не покривайте и не поставяйте нищо върху адаптера за променлив ток. Не поставяйте адаптера за променлив ток върху неща, които абсорбират топлина, като килими, одеала и т.н. Дръжте адаптера за променлив ток далеч от пряка слънчева светлина и източници на топлина, като печки. Неспазването на тези правила може да доведе до пожар.
- Не докосвайте с голи ръце. Това може да доведе до изгаряния.
- Преди да местите монитора се уверете, че захранването е изключено, извадете щепсела от контакта и изчакайте докато мониторът изстине напълно.

#### **Не провисвайте адаптера за променлив ток във въздуха.**

Използването му във висящо състояние може да доведе до пожар или токов удар.

**Периодично почиствайте областта около щепсела, вентилационния отвор на монитора и адаптера за променлив ток.**

Прах, вода или мазнина по щепсела може да предизвикат пожар.

#### **Изключете уреда от контакта, преди да го почистете.**

Почистването на уреда, докато е включен в захранването, може да доведе до токов удар.

**Ако имате намерение да оставите за дълъг период устройството, без да го използвате, извадете щепсела от контакта, след като го изключите за безопасност и пестене на енергия.**

#### **Този продукт е подходящ само за използване около пациента, но не и за контакт с него.**

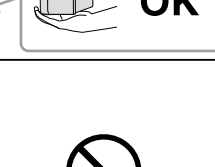

OΚ

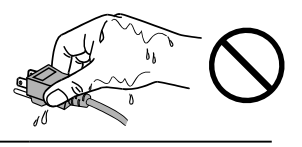

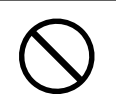

# <span id="page-6-0"></span>**Бележка за този монитор**

Този продукт е предназначен да се използва за показване и разглеждане на цифрови изображения, включително такива от цифрова мамография за преглед и анализ от обучени здравни специалисти.

При използване за посочените по-горе предназначения, това изделие трябва да се настройва на хоризонтален режим на преглед.

Този продукт е настроен специално за работа в района, където първоначално е доставен. Ако продуктът се използва извън района, той може да не работи според указаното в спецификациите.

Този продукт може да не е под гаранция за цели, различни от тези, описани в това ръководство.

Спецификациите, отбелязани в настоящото ръководство, са приложими само когато се използват следните неща:

- · захранващите кабели, предоставени с този продукт;
- · сигналните кабели, определени от нас.

Използвайте само допълнителни продукти, произведени или определени от нас, с този продукт.

Тъй като отнема около 30 минути електрическите компоненти да стабилизират работата си, настройвайте монитора минимум 30 минути след включването му или излизането от енергоспестяващ режим.

Отнема няколко минути качеството на изображението да достигне приемливо ниво. Моля, изчакайте няколко минути или повече, след като захранването на монитора е включено или мониторът се е възстановил от енергоспестяващ режим, и след това преглеждайте изображения за диагностика.

Мониторите следва да са настроени на най-ниска яркост, за да се намалят промените в яркостта, причинени от продължителна употреба, и да се съхрани стабилността на дисплея. Периодично извършвайте калибрация и тест за непроменливост (включително проверка на скалата на сивото) (обърнете се към "Контролиране качеството на монитора" в ръководството за инсталация).

Когато изображението на екрана се смени, след като дълго време е показвало едно и също изображение, може да се появи сянка. Използвайте скрийнсейвъра или функцията за пестене на енергия, за да избегнете показването на едно и също изображение за продължително време.

Периодичното почистване е препоръчително, за да се запази мониторът да изглежда като нов и да се удължи животът му (вижте "Почистване" (страница 8)).

Екранът може да има дефектни пиксели или малък брой светли точки. Това се дължи на характеристики на самия панел и не е свързано с неизправност на продукта.

Подсветката на LCD панела има фиксиран живот. Когато екранът започне да потъмнява или да трепти, моля, свържете се с местния представител на EIZO.

Не натискайте върху панела или силно по ръба на рамката, тъй като това може да доведе до неизправност на дисплея, като например модели на смущения и т.н. Ако има постоянен натиск, прилаган върху панела, това може да влоши или да повреди панела. (Ако останат следи от натиск върху панела, оставете монитора с черен или бял екран. Симптомът може да изчезне.)

Не драскайте или натискайте панела с остри предмети, тъй като това може да доведе до повреда на панела. Не се опитвайте да го бършете с тъкани, тъй като това може да повреди панела.

Когато мониторът е студен и бъде внесен в помещение, където стайната температура се покачва бързо, може да се появи кондензация по вътрешната и външната му страна. В този случай не включвайте монитора. Вместо това изчакайте кондензацията да изчезне, в противен случай може да причини повреда на монитора.

# <span id="page-7-0"></span>**Почистване**

#### **Внимание**

- Не използвайте химически вещества често. Химикали, като алкохол и антисептичен разтвор, може да причинят гланциране, потъмняване и избледняване на корпуса или на панела, а също и влошаване на качеството на изображението.
- Никога не използвайте разредител, бензин, восък и абразивни препарати, които могат да повредят корпуса на монитора или панела.
- Не позволявайте химически вещества да влизат в пряк контакт с монитора.
- **Бележка**

• По избор се препоръчва ScreenCleaner за почистване на корпуса и повърхността на панела.

Внимателно забършете с мека кърпа събралия се прах по повърхността на шкафа или панела, напоена в малко вода или някой от химическите препарати, посочени по-долу.

#### **Химически вещества, които могат да се използват за почистване**

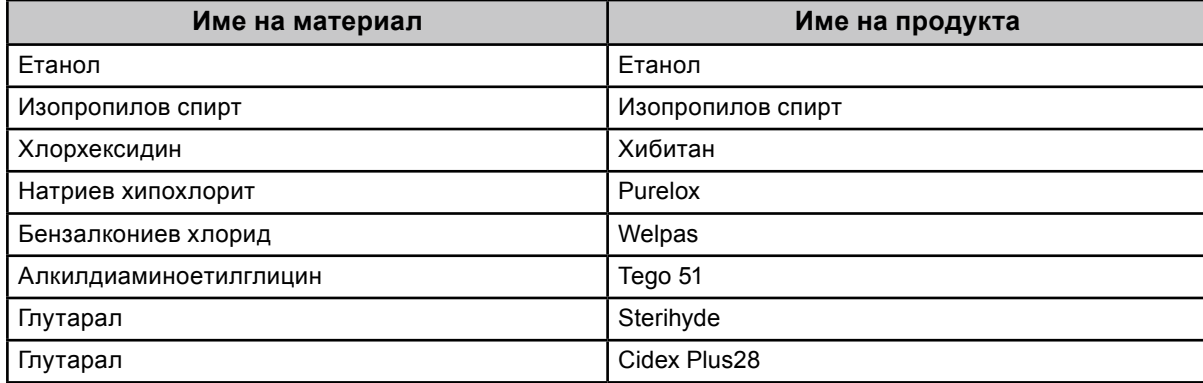

### **За да използвате монитора удобно**

- Прекалено тъмен или ярък екран може повлияе на вашите очи. Настройте яркостта на монитора според условията на обкръжаващата среда.
- Взирането в монитора продължително време измаря очите. Почивайте по 10 минути на всеки час.

# **СЪДЪРЖАНИЕ**

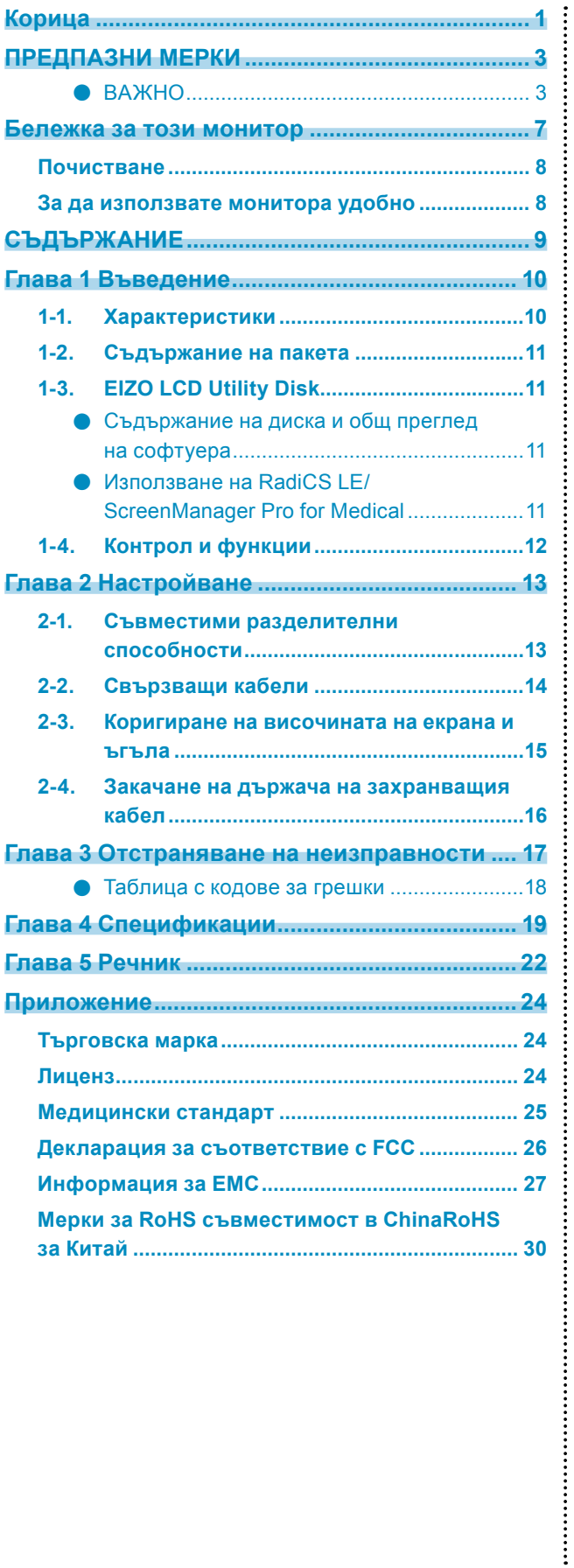

# <span id="page-9-0"></span>**Глава 1 Въведение**

Благодарим Ви, че избрахте цветния LCD монитор на EIZO.

## **1-1. Характеристики**

- 31,1 инча
- Панел с широка цветова гама
	- \*1 Представените цветове на изображенията може да изглеждат с различен нюанс от този на мониторите с sRGB поради различната цветова гама.
- Поддръжка на резолюция до 8 мегапиксела (4096 × 2160 точки)
- Използва висококонтрастен панел (1450:1). Позволява показването на отчетливи изображения.
- Приложим за DisplayPort (приложим за 8-битов до 10-битов, неприложим за аудиосигнали)
- Функцията "PbyP (Picture by Picture) (Картина до картина)" позволява изобразяването на два сигнала едновременно.

Широкият екран без ръбове натоварва по-малко очите и позволява по-висока ефективност на работа в сравнение с конфигурацията от два, разположени един до друг монитора.

- Функцията Hybrid Gamma автоматично идентифицира областта за показване на монохромни и цветни изображения на един и същ екран и показва състоянието на всяко зададено състояние.
	- \*2 Идентификацията може да е неуспешна в зависимост от показаното изображение. Трябва да бъде проверен софтуерът, който трябва да се използва. За проверка вижте ръководството за инсталиране (на CD-ROM).
- Функцията RadiCS SelfQC и вграденият сензор отпред позволяват на потребителя да извършва калибриране и проверка на сивата гама на монитора независимо. Вижте ръководството за инсталиране (на CD-ROM).
- Функцията CAL Switch позволява на потребителя да избере режима на дисплея, оптимален за показваното изображение.

Вижте ръководството за инсталиране (на CD-ROM).

- Възможност за избор на съвместим с DICOM (страница 22) Част 14 екран.
- Включен е софтуерът за контрол на качеството "RadiCS LE", използван за калибриране на монитора и управление на историята.

Вижте "1-3. EIZO LCD Utility Disk" (страница 11).

• Включен е софтуерът "ScreenManager Pro for Medical" за регулиране на екрана чрез мишка и клавиатура.

Вижте ..1-3. EIZO LCD Utility Disk" (страница 11).

• Функция за пестене на енергия

Този продукт е снабден с функция за пестене на енергия.

- 0 W консумация на енергия, когато захранването е изключено.
	- Снабден с главен прекъсвач на захранването.

Когато не се изисква монитор, захранването може да бъде прекъснато, като се използва главният прекъсвач на захранването.

- Сензор за присъствие

Сензорът от предната страна на мониторът засича движението на човек. Когато човекът се отдалечи от монитора, мониторът преминава автоматично към режим на пестене на енергия и не показва изображения на екрана. По този начин функцията намалява консумацията на енергия. Времето и чувствителността за активиране на енергоспестяващия режим могат да се настроят според работната среда и движенията на потребителя. Вижте ръководството за инсталиране (на CD-ROM).

- Спестяващ пространство по-тънък и лек дизайн
- Дълъг живот на LED подсветката и на LCD панела
- Вграден сензор за околна светлина

В зависимост от околната среда понякога сензорът показва различни стойности от тези, отчетени от отделно устройство за измерване на осветеност.

Използването на този сензор изисква софтуер за контрол на качеството "RadiCS/RadiCS LE" и измерването винаги се активира от действията на потребителя в съответното меню.

За повече информация за измерената стойност и как да се осъществи измерване вижте ръководството на потребителя на RadiCS/RadiCS LE (на CD-ROM).

• Показва защитено с HDCP (High-bandwidth Digital Content Protection) съдържание (само през DisplayPort).

#### <span id="page-10-0"></span>**Внимание**

- Високата температура или високата влажност на околната среда може да се отразят на точността на измерването на вградения преден сензор. Ние препоръчваме съхраняването и използването на монитора при условията по-долу.
	- Температура до 30 ˚C или по-малко.
	- Влажност 70% или по-малко
- Избягвайте съхранението и използването на сензора на места, където може да бъде изложен на пряка слънчева светлина.

# **1-2. Съдържание на пакета**

Уверете се, че всеки от следните елементи е включен в опаковъчната кутия. Ако някой от елементите липсва или е повреден, свържете се с местния представител на EIZO.

#### **Бележка**

• Запазете опаковъчната кутия и материалите за преместване или транспортиране на монитора в бъдеще.

- Монитор
- Захранващ кабел

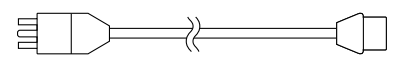

• Кабел за цифрови сигнали: DisplayPort – DisplayPort (PP300) × 2 бр.

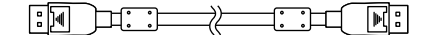

• Кабел за цифрови сигнали: DVI-D – DVI-D (Dual Link) (DD300DL)  $\times$  2 бр.

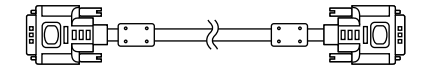

• USB кабел: UU300

- Адаптер за променлив ток (PSA-073)
- Държач на захранващия кабел
- EIZO LCD Utility Disk (CD-ROM)
- Инструкции за употреба (това ръководство)

# **1-3. EIZO LCD Utility Disk**

"EIZO LCD Utility Disk" (CD-ROM) е предоставен с този продукт. Таблицата по долу показва съдържанието. на диска и общ преглед на софтуерните програми.

#### **●Съдържание на диска и общ преглед на софтуера**

Дискът включва приложни софтуерни програми за настройка и ръководство за инсталиране. Вижте файла Readme.txt на диска за процедурите по стартиране на софтуера или за достъп до файлове.

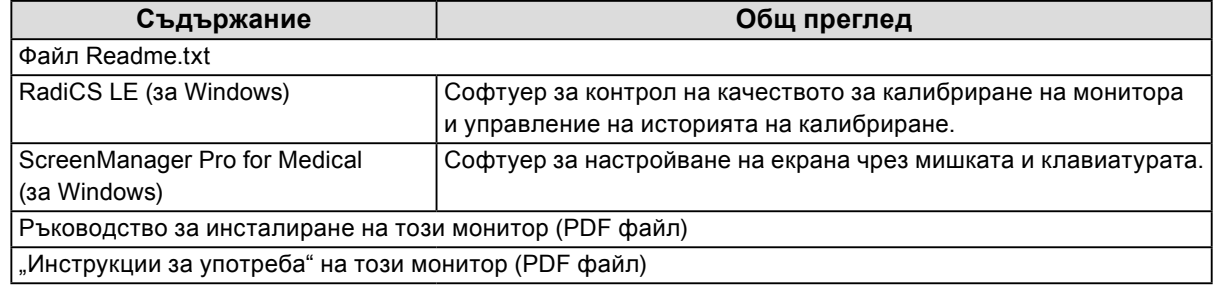

#### **●Използване на RadiCS LE/ScreenManager Pro for Medical**

За инсталация и употреба на "RadiCS LE/ScreenManager Pro for Medical" направете справка с ръководството за потребителя на диска.

Когато използвате този софтуер, трябва да свържете монитора с компютъра с предоставения USB кабел. За повече информация вижте ръководството за инсталиране (на CD-ROM).

# <span id="page-11-0"></span>**1-4. Контрол и функции**

#### **Монитор**

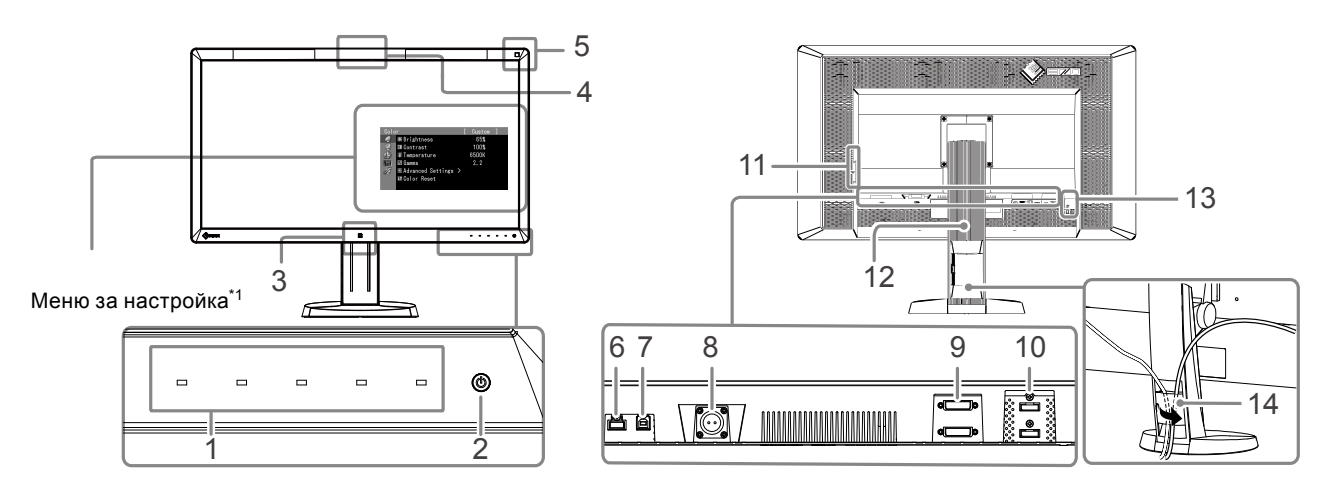

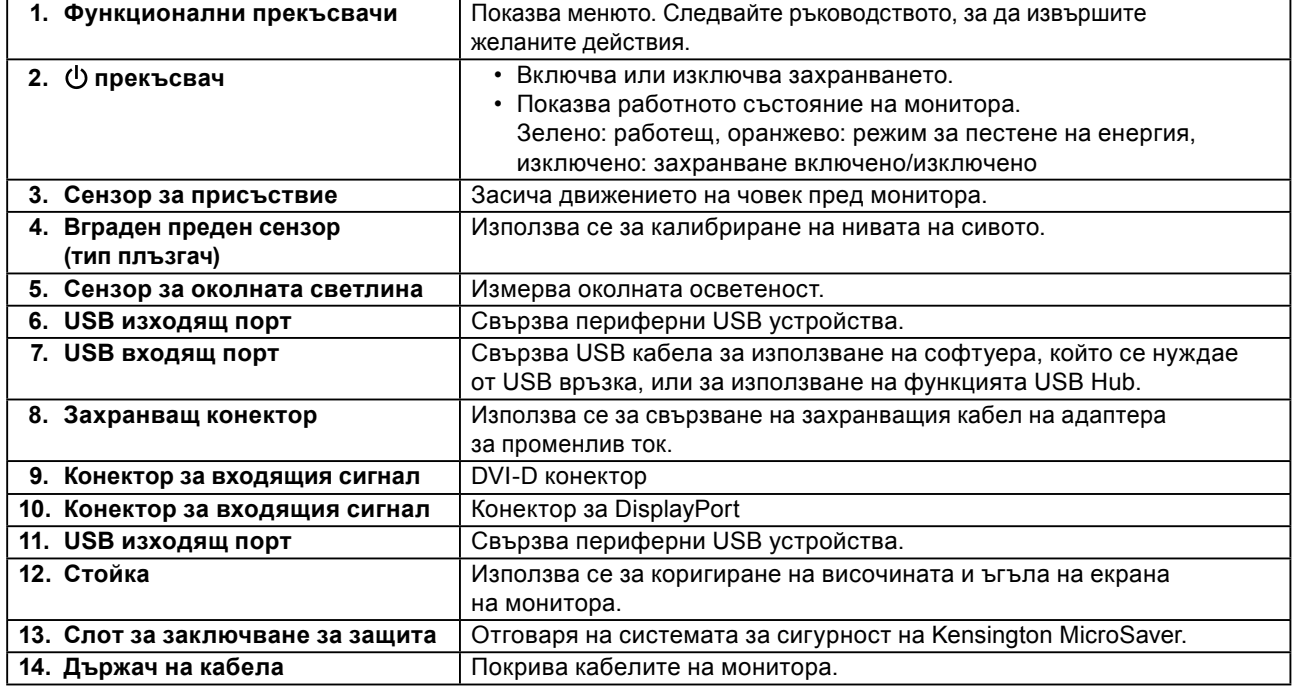

\*1 За инструкции за употреба вижте ръководството за инсталиране (на CD-ROM).

#### **Адаптер за променлив ток (PSA-073)**

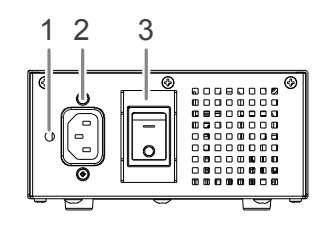

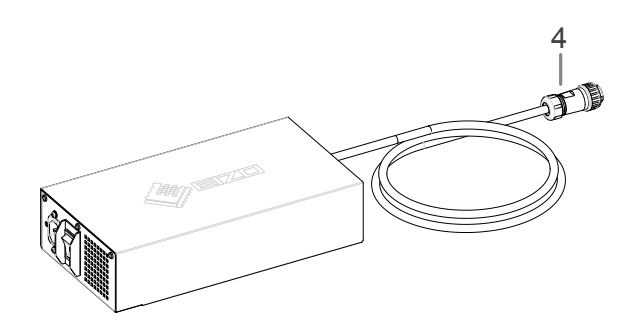

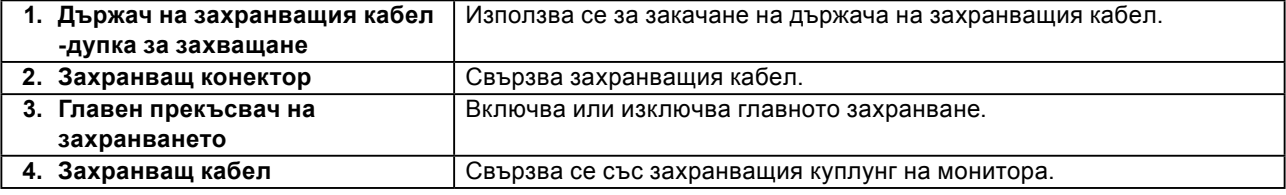

# <span id="page-12-0"></span>**Глава 2 Настройване**

## **2-1. Съвместими разделителни способности**

Мониторът поддържа следните разделителни способности.

√ : Поддържани

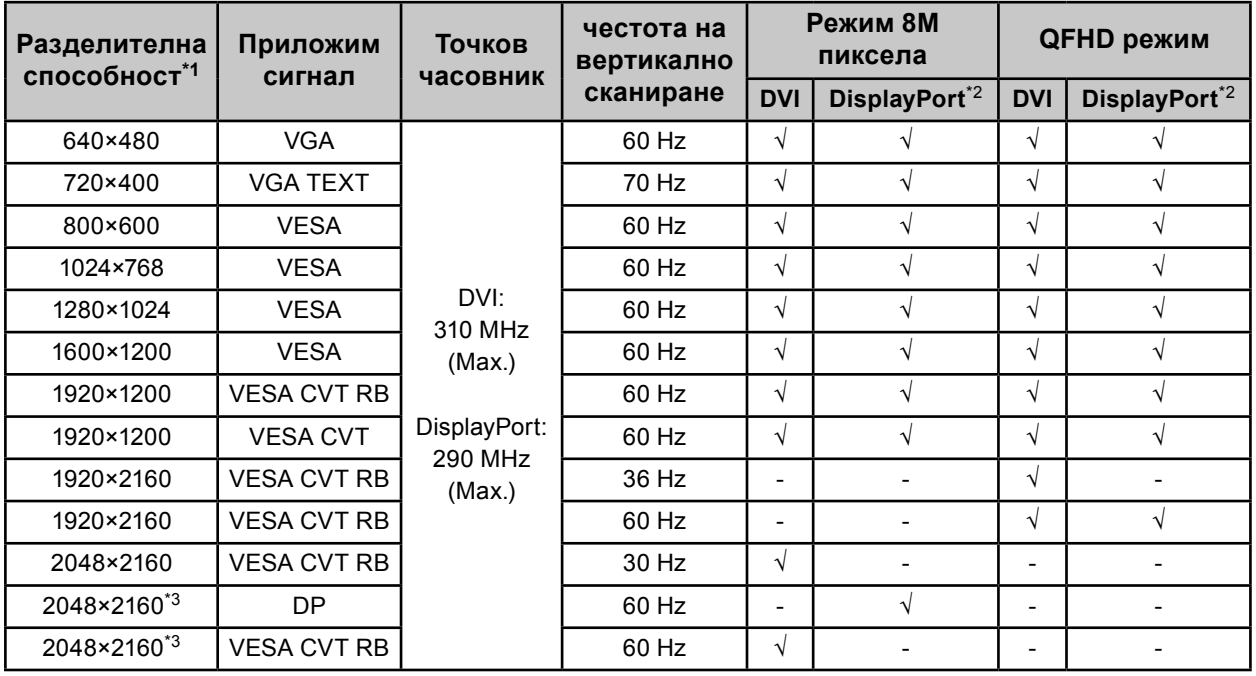

\*1 Съвместими разделителни способности за левия и десен екран..

\*2 Подходящ е и за 10-битов.

\*3 Препоръчителна разделителна способност.

Графичната карта трябва да е съвместима с VESA стандарта.

# <span id="page-13-0"></span>**2-2. Свързващи кабели**

#### **Внимание**

• Проверете дали мониторът и компютърът са изключени.

• Когато заменяте текущия монитор с този монитор, не забравяйте да промените настройките на компютъра на разделителната способност и честота на вертикално сканиране на такива, които са налице за този монитор. Вижте таблицата за съвместими разделителни способности преди свързването към компютър.

#### **Бележка**

• При свързване на няколко компютъра към този продукт вижте инструкциите за инсталация (на CD-ROM).

#### **1. Свържете сигналните кабели към конекторите за входния сигнал и към компютъра.**

Проверете формата на конекторите и свържете кабелите.

След като свържете сигналните кабели, затегнете винтовете на конекторите, за да закрепите съединителя. Примери за свързване:

DisplayPort 1 – DisplayPort 2 / DisplayPort 1 – DVI 2 / DVI 1 – DisplayPort 2 / DVI 1 – DVI 2

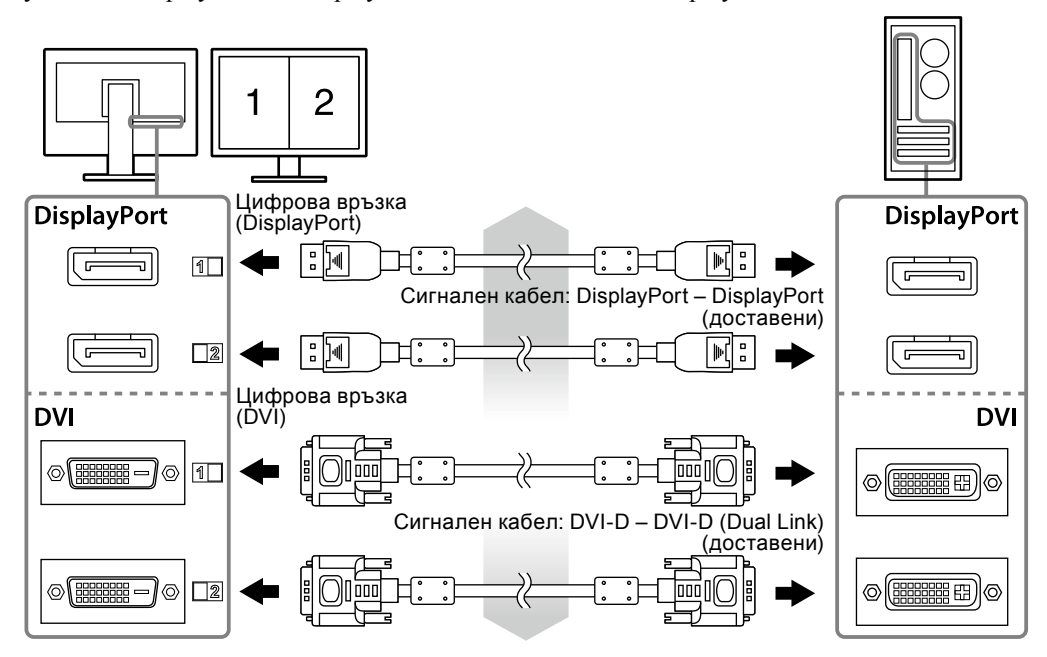

#### **2. Свържете захранващият кабел на адаптера за променлив ток към захранващия куплунг на монитора.**

#### **Внимание**

- Не свързвайте или откачайте кабела докато захранването на адаптера за променлив ток е включено.
- Не инсталирайте адаптера за променлив ток в грешната посока. Страната с логото на EIZO трябва да сочи нагоре.

Проверете формата на конекторите на монитора и свържете захранващият кабел.

Затегнете винта за фиксиране на захранващия кабел, за да го застопорите.

Свързване към монитора

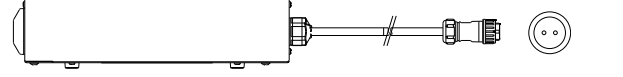

- **3. Закачете държача на захранващия кабел (вижте "2-4. Закачане на държача на захранващия кабел" (страница 16)).**
- **4. Включете захранващия кабел към контакта и захранващия конектор на адаптера за променлив ток.**

#### <span id="page-14-0"></span>**5. Включете захранването на адаптера за променлив ток.**

-: Включено, ○: Изключено

**6. Свържете USB кабела, когато използвате RadiCS LE или ScreenManager Pro for Medical.**

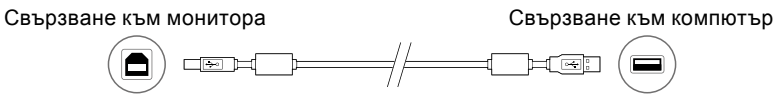

#### **7.** Докоснете  $\phi$ , за да включите монитора.

Индикаторът за захранване на монитора светва в зелено.

#### **8. Включете компютъра.**

Появява се изображението на екрана.

Ако не се появи изображение, вижте "Глава 3 Отстраняване на неизправности" (страница 17) за допълнителните указания.

#### **Внимание**

- Изключете монитора и компютъра, след като ги използвате.
- За максимално пестене на енергия е препоръчително да изключите от бутона за включване. С изключването на захранването на адаптера за променлив ток или с изключването на кабела от захранването напълно се изключва захранването към монитора.

#### **Бележка**

- За да увеличите максимално живота на монитора, да намалите влошаването на осветеността и консумацията на електричество, направете следното:
	- Използвайте функцията за пестене на енергия на компютъра.
	- Изключете монитора и компютъра, след като ги използвате.

# **2-3. Коригиране на височината на екрана и ъгъла**

Задръжте левия и десния край на монитора с две ръце и настройте височината на екрана, наклонете и завъртете екрана за създаване на най-добри условия за работа.

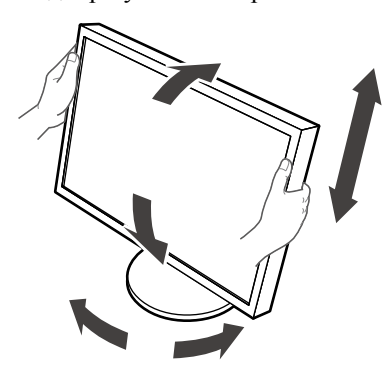

#### **Внимание**

• Уверете се, че кабелите са правилно свързани.

# <span id="page-15-0"></span>**2-4. Закачане на държача на захранващия кабел**

Закачете държача на захранващия кабел, за да предотвратите неговото падане.

#### **Внимание**

- Уверете се, че закачате държача на захранващия кабел когато основното захранване на адаптера за променлив ток е изключено или преди да включите захранващия кабел в контакта.
- **1. Закачете предоставения държач на захранващия кабел към дупката за закачане на захранващия кабел в адаптера за променлив ток.**

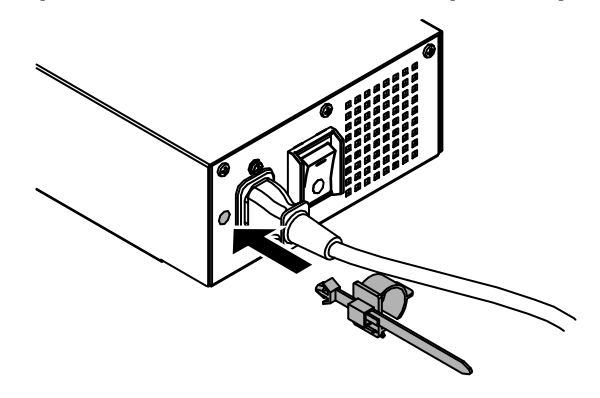

**2. Нагласете позицията, за да застопорите държача на захранващия кабел както е показано на долната фигура.**

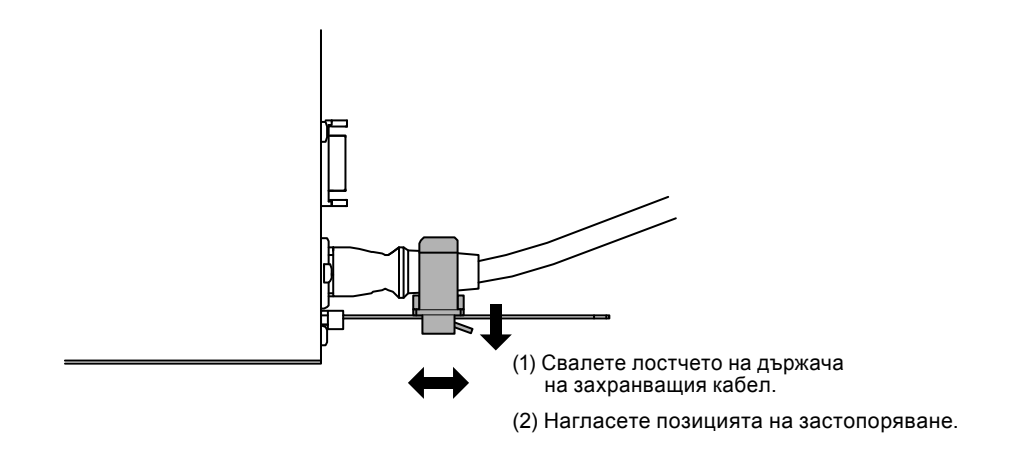

**3. Застопорете държача на захранващия кабел, за да предотвратите неговото падане.**

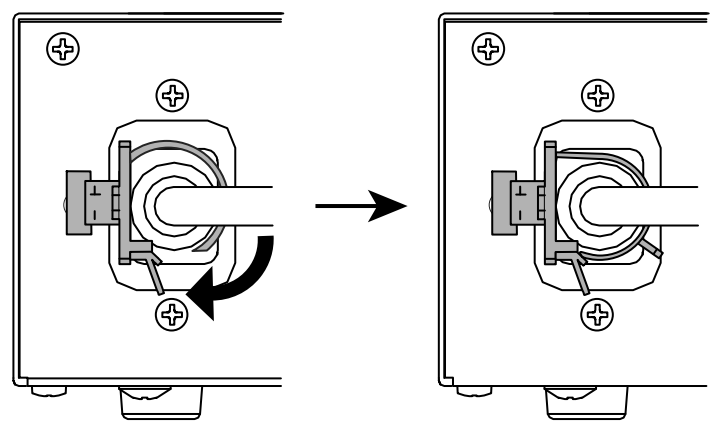

\*Уверете се, че държача на захранващия кабел е застопорен.

# <span id="page-16-0"></span>**Глава 3 Отстраняване на неизправности**

Ако проблемът все още остава след прилагането на предложените мерки, свържете се с местния представител на EIZO.

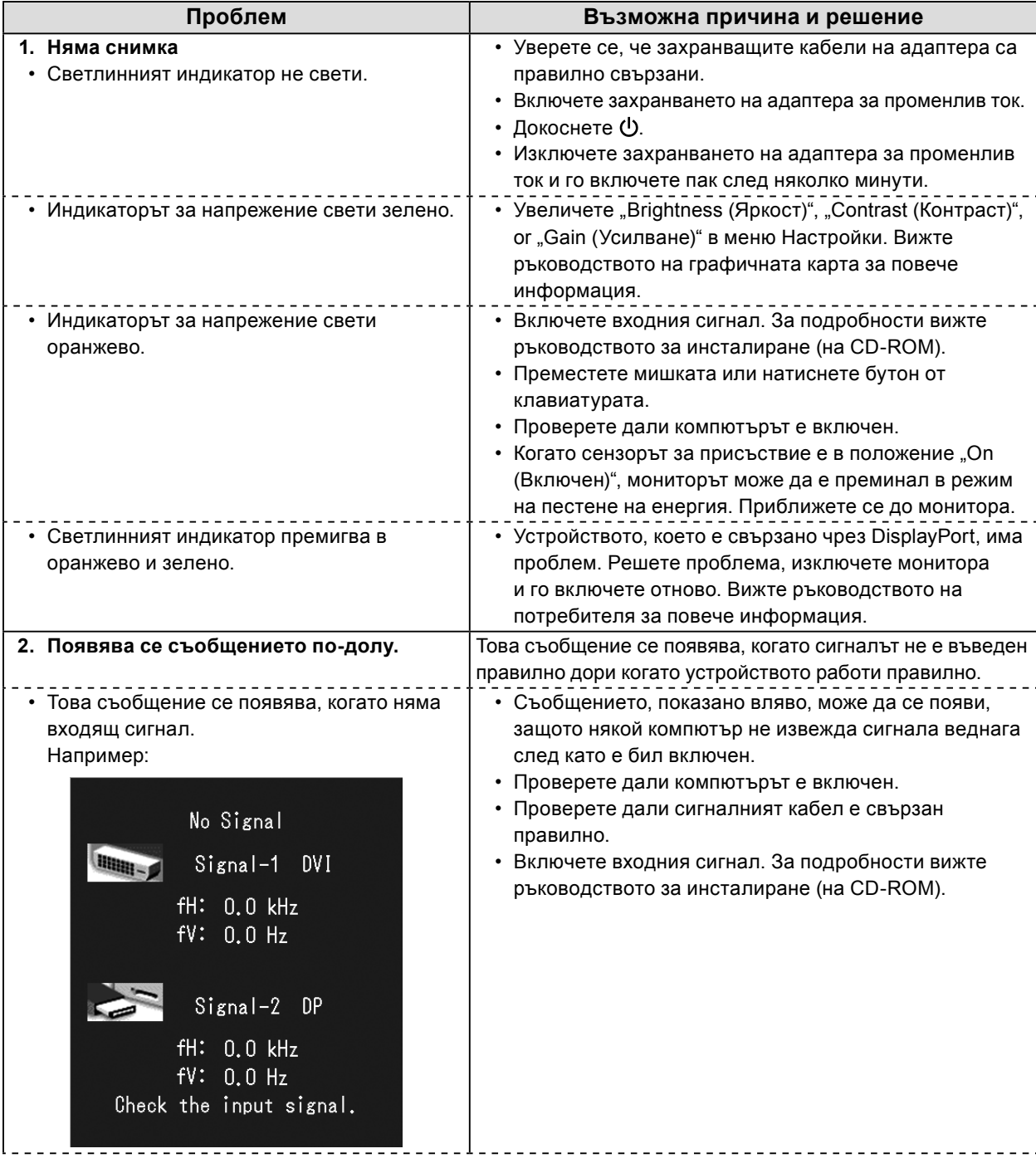

<span id="page-17-0"></span>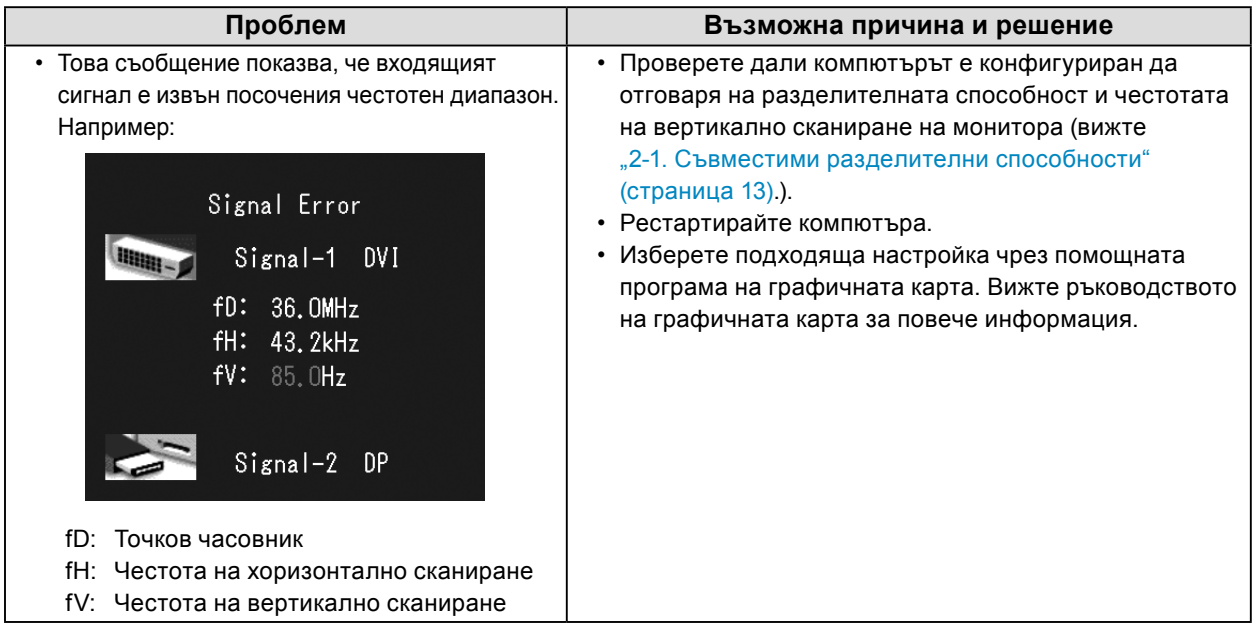

### **●Таблица с кодове за грешки**

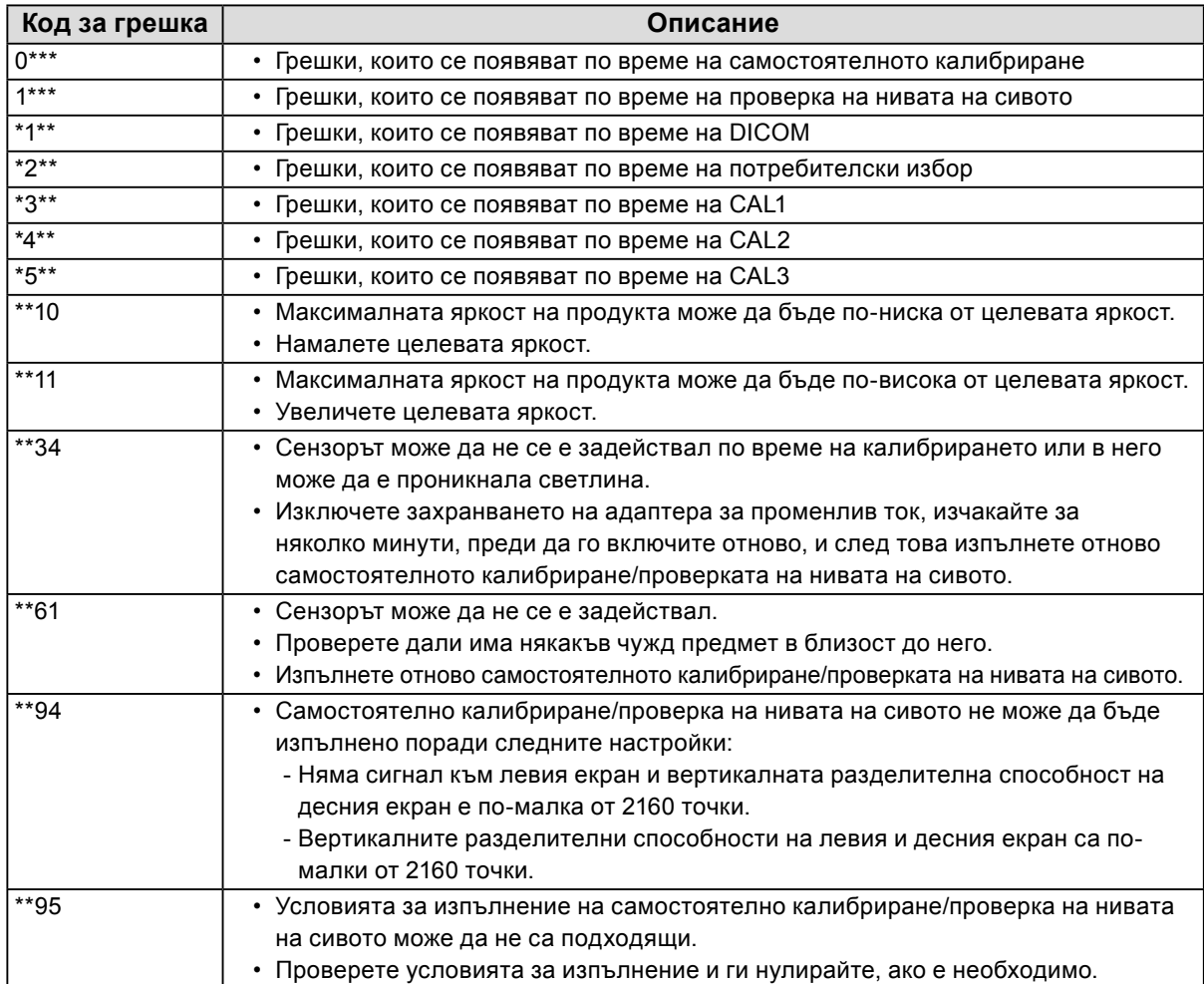

# <span id="page-18-0"></span>**Глава 4 Спецификации**

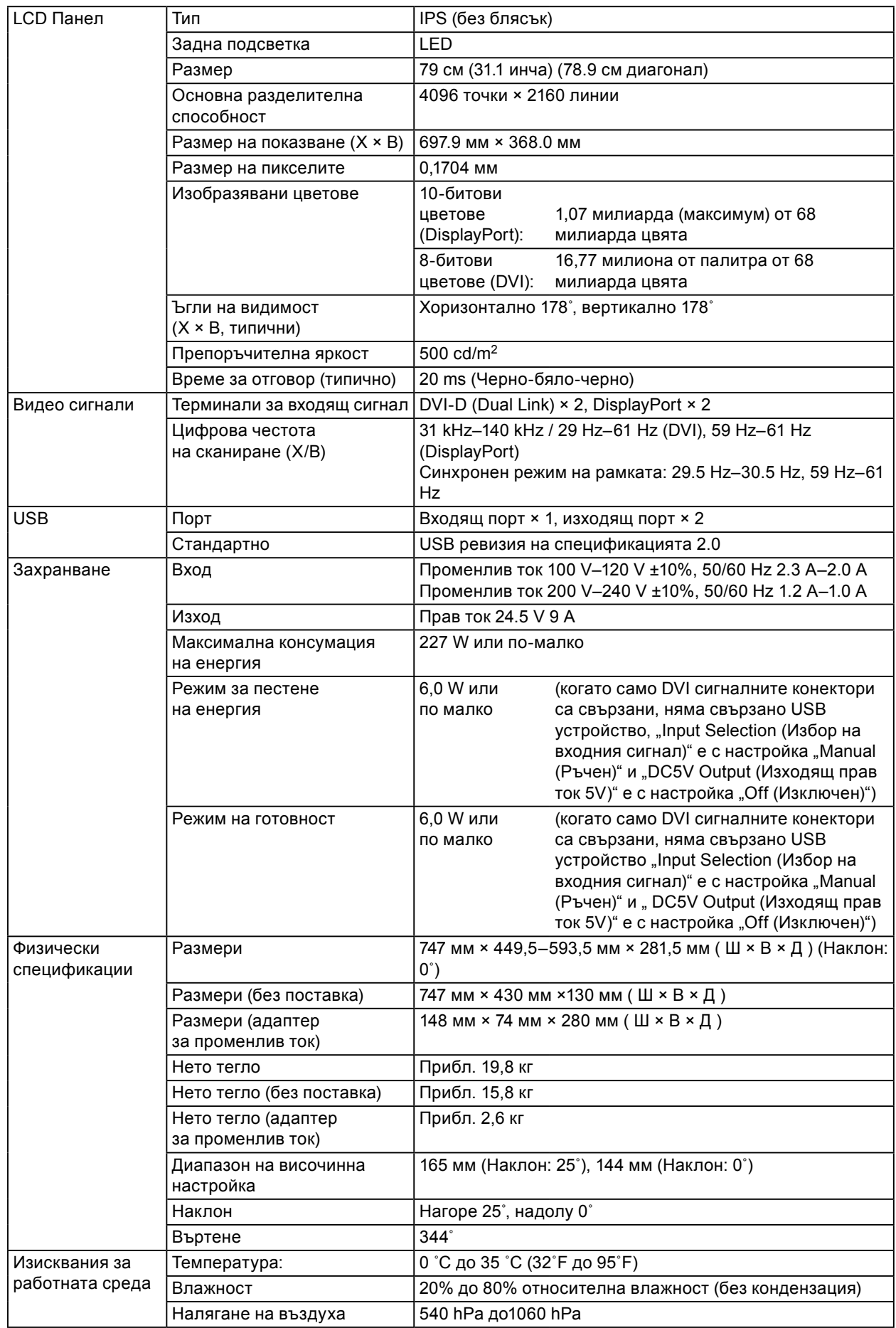

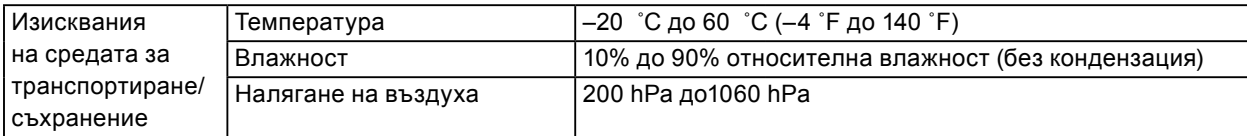

#### **Външни размери**

**Монитор**

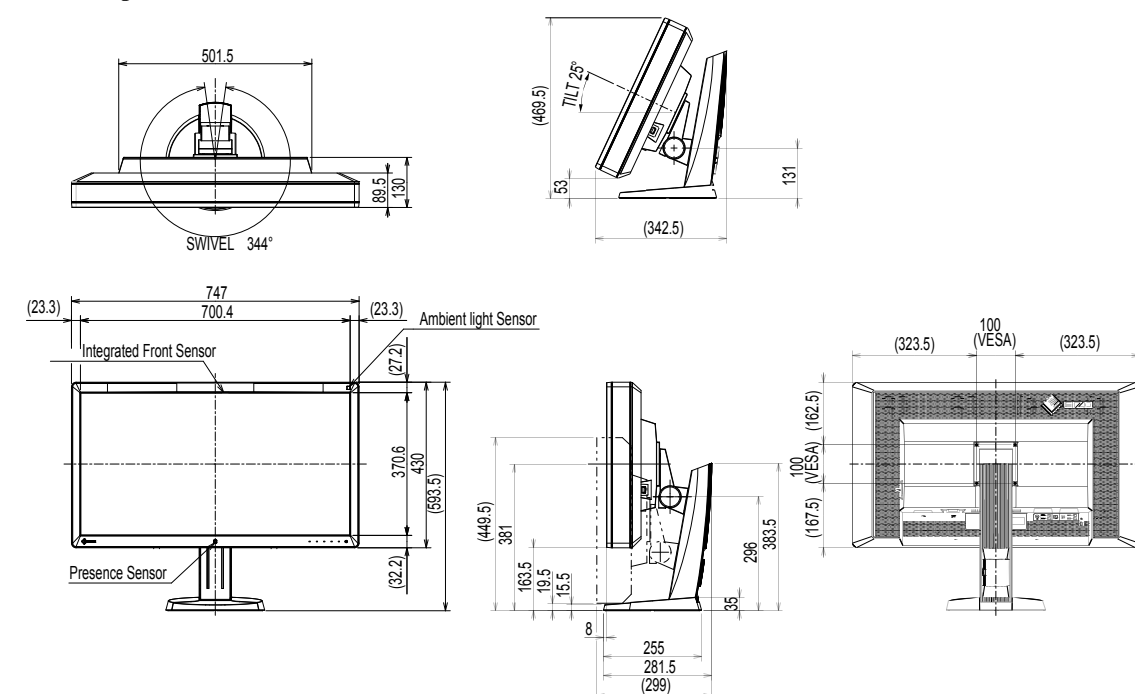

Единица: мм

#### **Адаптер за променлив ток (PSA-073)**

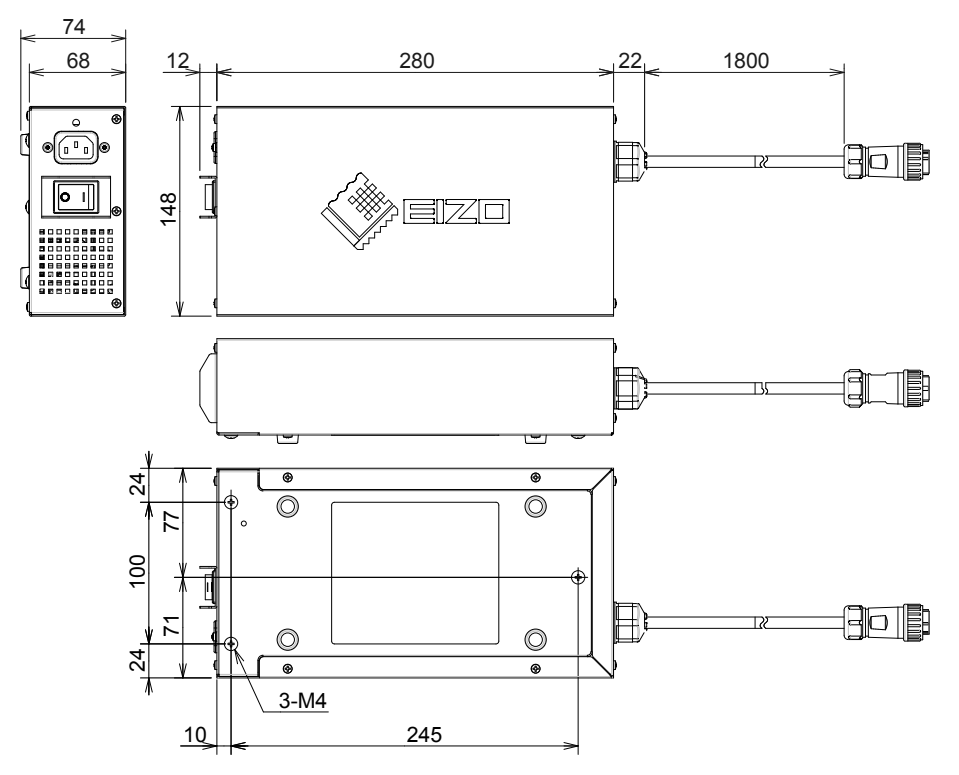

#### **Аксесоари**

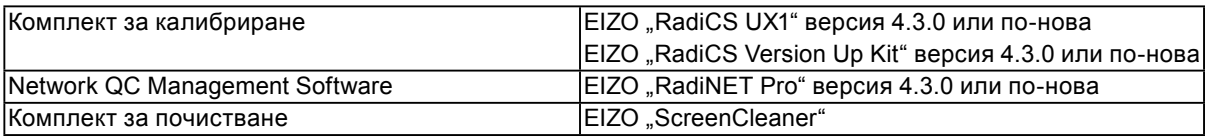

За най-новата информация относно аксесоарите и информация за най-новите съвместими графични карти вижте нашия уеб сайт.

<http://www.eizo.com>

# <span id="page-21-0"></span>**Глава 5 Речник**

#### **DDC (Display Data Channel)**

VESA осигурява стандартизация за интерактивното предаване на информацията за настройка и др. между компютъра и монитора.

#### **DICOM (Digital Imaging and Communication in Medicine)**

Стандартът DICOM е разработен от Американския колеж по радиология и Националната асоциация на производителите на електрически уреди в САЩ.

Връзката със съвместимо с DICOM устройство прави възможно прехвърлянето на медицински изображения и информация. Документът в част 14 от DICOM дефинира цифровото показване на медицински изображения в сивата гама.

#### **DisplayPort**

Това е интерфейсният стандарт за образни сигнали в съответствие с VESA. Той е разработен с цел замяната на конвенционалните DVI и аналогови интерфейси и може да предава сигнали с висока разделителна способност и аудио сигнали, които DVI не поддържа. Също така поддържа и 10-битов цвят, технология за защита на авторското прави, дълги кабели и т.н. Конекторите със стандартен и мини размер са стандартизирани.

#### **DVI (Digital Visual Interface)**

DVI е стандарт за цифров интерфейс. DVI позволява директно предаване на цифрови данни от компютъра без загуби.

Той взаимства системата за предаване TMDS и DVI конектори. Има два вида DVI конектори. Единият е DVI-D конектор само за входящ цифров сигнал. Другият е DVI-I конектор както за цифрови, така и за аналогови входящи сигнали.

#### **DVI DMPM (DVI Digital Monitor Power Management)**

DVI DMPM е функция за пестене на енергия на цифровия интерфейс. "Monitor ON (operating mode)" ("Монитор ВКЛЮЧЕН (режим на работа)") и "Active Off (power saving mode)" ("Активно изключване (енергоспестяващ режим)") са крайно необходими за DVI DMPM при режим на захранване на монитора.

#### **HDCP (High-bandwidth Digital Content Protection)**

Система за кодиране на цифрови сигнали, разработена за защита от копиране на цифровото съдържание, като видео, музика и т.н.

Това помага да се предава цифрово съдържание безопасно, като се кодира изпратеното чрез DVI или HDMI конектор съдържание при изхода и се декодира при входа.

Цифровото съдържание не може да бъде възпроизведено, ако и двете устройства на входа и изхода не са приложими за HDCP система.

#### **sRGB (Standard RGB)**

Международен стандарт за възпроизвеждане на цвета и цветовото пространство от периферни устройства (като монитори, принтери, цифрови камери, скенери). Като форма на опростено цветово възпроизвеждане в интернет, цветовете могат да се визуализират чрез използване на нюанси, близки до тези на предаващото и приемащо устройства.

#### **Гама**

Принципно яркостта на монитора варира нелинейно съобразно нивото на входния сигнал; това се нарича "Характер на гамата". Ниска стойност на гамата възпроизвежда изображение с нисък контраст, докато висока стойност възпроизвежда изображение с висок контраст.

#### **Разделителна способност**

LCD панелът се състои от множество пиксели със специфични размери, които са осветени, за да образуват изображенията. Този монитор се състои от хоризонтални 4096 пиксели и 2160 вертикални пиксели. По тази причина, ако общата разделителна способност на левия и десния екран е 4096  $\times$ 2160, всички пиксели се осветяват като цял екран (1:1).

#### **Температура**

Цветната температура е метод за измерване на нюанса на белия цвят, обикновено отбелязван в градуси по Келвин. Екранът червенее при ниска температура и синее при висока температура, като тази на пламъка.

5000 K: Леко червенеещо бяло

6500 K: Бяло, възприемано като балансиран цвят на дневна светлина

9300 K: Леко синеещо бяло

#### **Усилване**

Използва се за настройка на цветовите параметри на червено, зелено и синьо. LCD мониторите визуализират цвета чрез светлината преминаваща през цветния филтър. Червено, зелено и синьо са трите основни цвята. Всички цветове на екрана се изобразяват посредством комбинацията на тези три цвята. Нюансът на цвета може да се променя чрез настройване на интензитета на светлината (обема) преминаващ през филтъра за всеки цвят.

# <span id="page-23-0"></span>**Приложение**

### **Търговска марка**

Термините HDMI и HDMI High-Definition Multimedia Interface и емблемата на HDMI са търговски марки или регистрирани търговски марки на HDMI Licensing, LLC в САЩ и в други държави.

Емблемата за DisplayPort Compliance и VESA са регистрирани търговски марки на Асоциацията за стандарти за видеоелектроника.

Acrobat, Adobe, Adobe AIR и Photoshop са регистрирани търговски марки на Adobe Systems Incorporated в САЩ и други държави.

AMD Athlon и AMD Opteron са търговски марки на Advanced Micro Devices, Inc.

Apple, ColorSync, eMac, iBook, iMac, iPad, Mac, MacBook, Macintosh, Mac OS, PowerBook и QuickTime са регистрирани търговски марки на Аpple Inc.

ColorMunki, Eye-One и X-Rite са регистрирани търговски марки или търговски марки на X-Rite Incorporated в САЩ и/или в други държави.

ColorVision и ColorVision Spyder2 са регистрирани търговски марки на DataColor Holding AG в САЩ. Spyder3 и Spyder4 са търговски марки на DataColor Holding AG.

ENERGY STAR е регистрирана търговска марка на американската Агенция за защита на околната среда в САЩ и в други държави.

GRACoL и IDEAlliance са регистрирани търговски марки на International Digital Enterprise Alliance.

NEC е регистрирана търговска марка на NEC Corporation. PC-9801 и PC-9821 са търговски марки на NEC Corporation.

NextWindow е регистрирана търговска марка на NextWindow Ltd.

Intel, Intel Core и Pentium са регистрирани търговски марки на Intel Corporation в САЩ и в други държави.

PowerPC е регистрирана търговска марка на International Business Machines Corporation.

PlayStation е регистрирана търговска марка на Sony Computer Entertainment Inc. PSP и PS3 са търговски марки на Sony Computer Entertainment Inc.

RealPlayer е регистрирана търговска марка на RealNetworks, Inc.

TouchWare е търговска марка на 3M Touch Systems, Inc.

Windows, Windows Media, Windows Vista, SQL Server и Xbox 360 са регистрирани търговски марки на Microsoft Corporation в САЩ и в други държави.

YouTube е търговска марка на Google Inc.

Firefox е регистрирана търговска марка на Mozilla Foundation.

Kensington и MicroSaver са търговски марки на АCCO Brands Corporation.

EIZO, емблемата на EIZO, ColorEdge, DuraVision, FlexScan, FORIS, RadiCS, RadiForce, RadiNET, Raptor и ScreenManager са регистрирани търговски марки на EIZO Corporation в Япония и други държави.

ColorNavigator, EcoView NET, EIZO EasyPIX, EIZO ScreenSlicer, i•Sound, Screen Administrator и UniColor Pro са търговски марки на EIZO Corporation.

Всички други имена на компании и продукти са търговски марки или регистрирани търговски марки на съответните им собственици.

### **Лиценз**

Заобленият, удебелен готически шрифт, проектиран от Ricoh, се използва за показване на символите на този продукт.

# <span id="page-24-0"></span>**Медицински стандарт**

• Трябва да бъде гарантирано, че крайната система е в съответствие с изискването на IEC60601-1-1.

. . . . . . . . . .

• Захранващото оборудване може да излъчва електромагнитни вълни, които могат да повлияят, ограничат или да доведат до повреда на монитора. Инсталирайте оборудването в контролирана среда, където подобни ефекти ще бъдат избегнати.

#### **Класификация на оборудването**

- Вид защита срещу токов удар: Клас I
- EMC клас: EN60601-1-2:2007 Група1 Клас B
- Класификация на медицинското изделие (Директива 93/42/ЕИО относно медицинските изделия): Клас I
- Режим на работа: Постоянен
- IP Клас: IPX0

 $\frac{1}{2}$ 

# <span id="page-25-0"></span>**Декларация за съответствие с FCC**

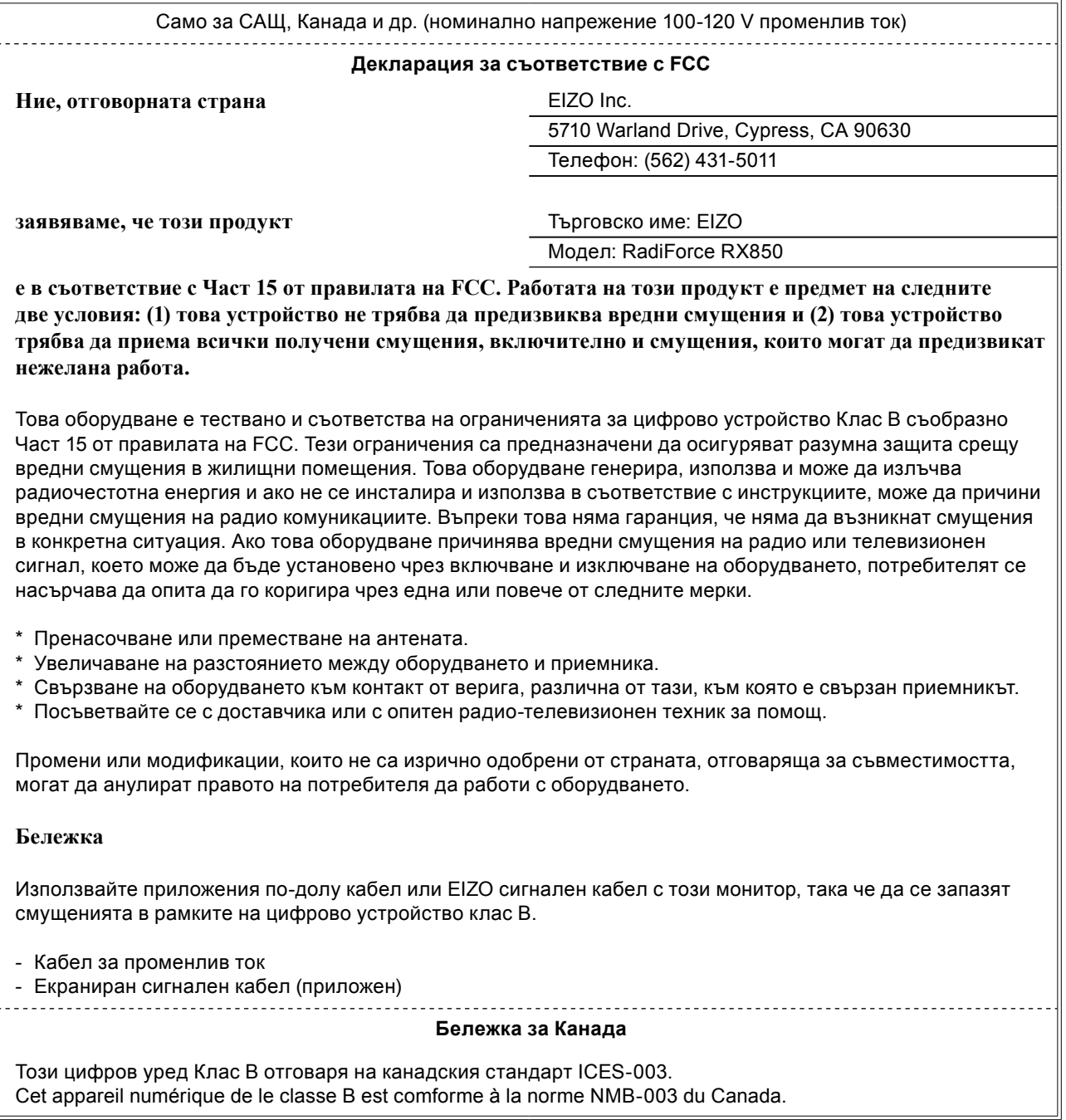

# <span id="page-26-0"></span>**Информация за EMC**

Основната работа на продуктите от серия RadiForce е да показват изображения и да осигуряват нормално управление на функциите.

# **ВНИМАНИЕ**

**Продуктите от серията RadiForce изискват специални предпазни мерки по отношение на EMC и трябва да бъдат инсталирани, пускани в експлоатация и използвани в съответствие със следната информация. Не използвайте кабели, различни от тези, които са предоставени или определени от нас.**

**Използването на други кабели може да доведе до увеличаване на емисиите и намаляване на устойчивостта. Дължина на кабела: макс. 3 m**

**Не поставяйте никакво преносимо и мобилно радиочестотно комуникационно оборудване в близост до продукт от серията RadiForce. Това може да повлияе на продуктите от серията RadiForce.**

**Продуктите от серията RadiForce не трябва да се използват в близост до или върху друго оборудване. Ако се налага използване в близост до или върху друго оборудване, уредите или системата трябва да се наблюдават, за да се потвърди нормалната работа в конфигурацията, в която ще бъдат използвани. Всеки, който свързва допълнително оборудване към входящия или изходния сигнал, като конфигурира медицинска система, носи отговорност за това системата да отговаря на изискванията на IEC/ EN60601-1-2.** 

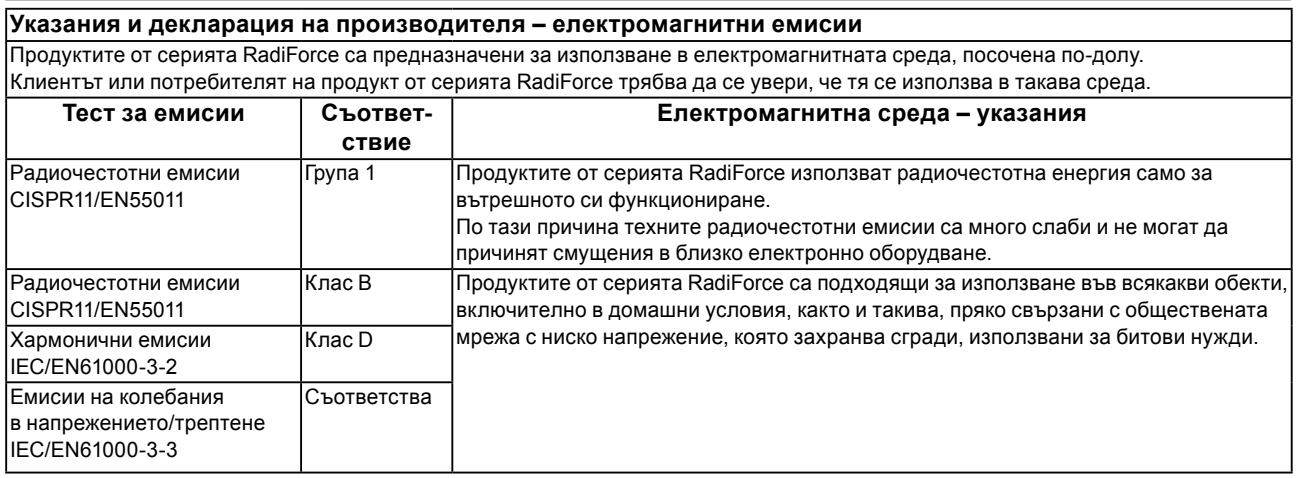

#### **Указания и декларация на производителя – електромагнитна устойчивост**

Продуктите от серията RadiForce са предназначени за използване в електромагнитната среда, посочена по-долу. Клиентът или потребителят на продукт от серията RadiForce трябва да се увери, че тя се използва в такава среда.

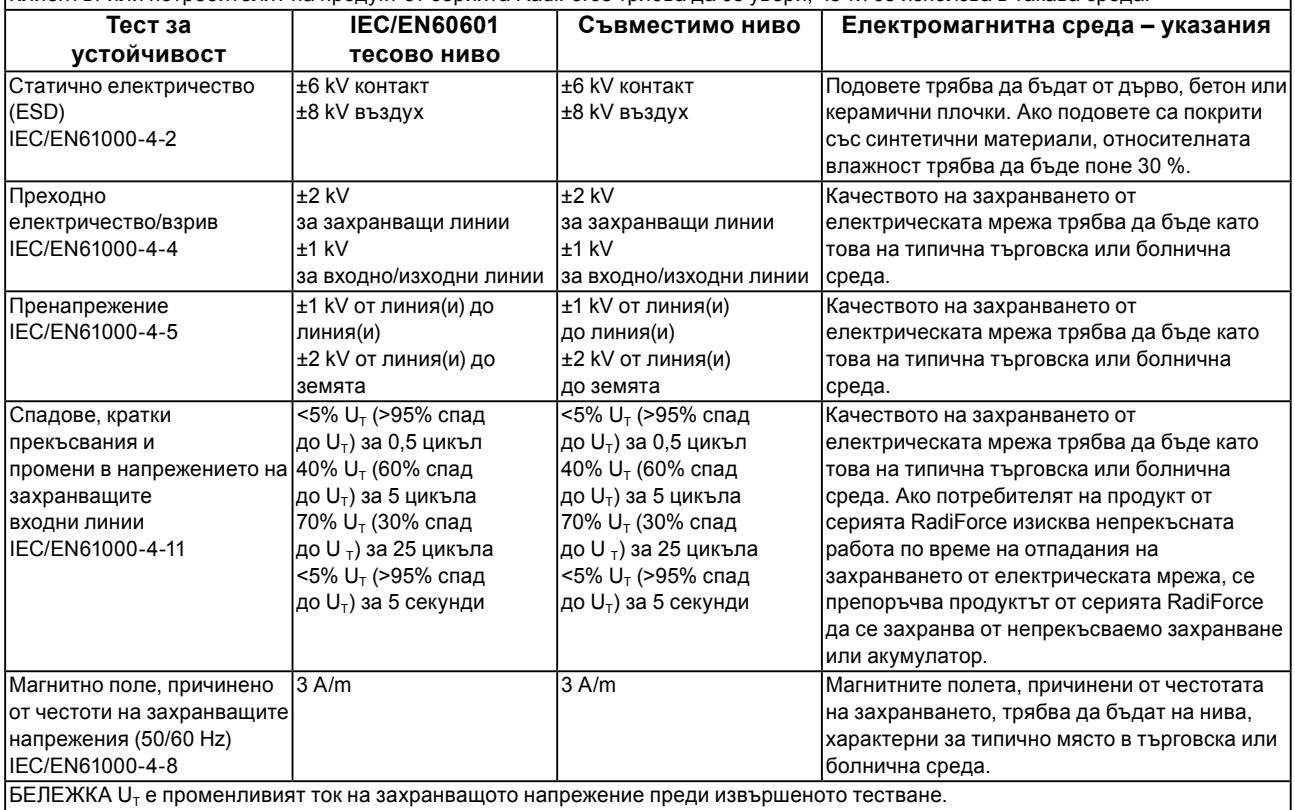

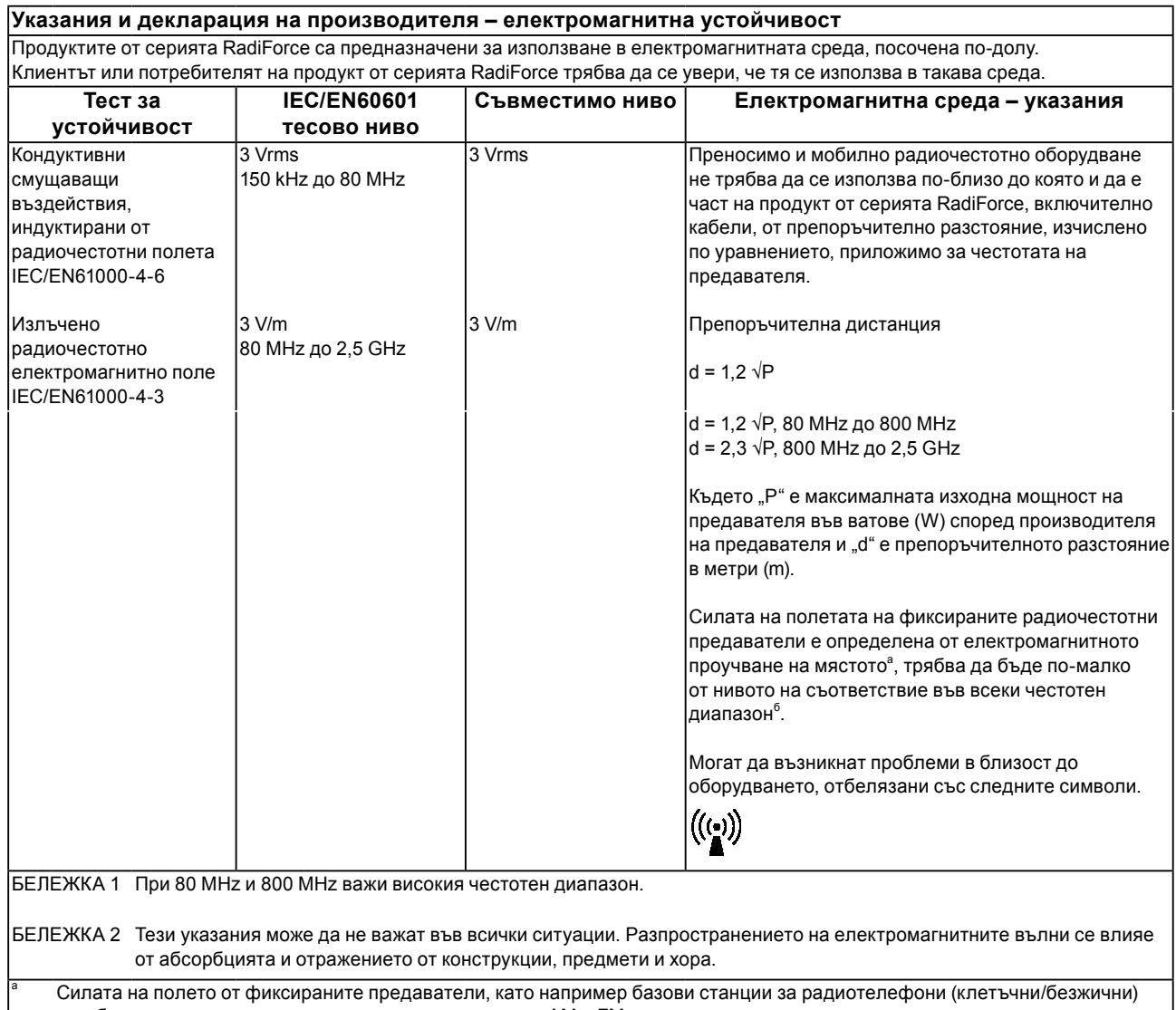

и мобилни наземни радиостанции, аматьорско радио, AM и FM радиоприемници и телевизионното разпръскване не може да бъде предсказано теоретично с точност. За да се оцени електромагнитната обстановка заради фиксираните радиочестотни предаватели, трябва да се направи електромагнитно проучване на обекта. Ако измерената сила на полето, където се използва продуктът от серията RadiForce, надхвърля нивото за съвместимост по-горе, продуктът от серията RadiForce трябва да се наблюдава, за да се потвърди нормалната работа. Ако се наблюдават необичайна работа, може да са необходими допълнителни мерки, като пренасочване или преместване на продукта от серията RadiForce. <sup>б</sup> В честотния диапазон от 150 кHz до 80 MHz силата на полето трябва да бъде по-малко от 3 V/m.

#### **Препоръчително е отдалечаването между преносимото и мобилно радиочестотно оборудване и продукта от серията RadiForce**

Продуктът от серията RadiForce е предназначен за използване в електромагнитна среда, в която излъчваните радиочестотни смущения се контролират. Клиентът или потребителят на продукта от серията RadiForce може да помогне за предотвратяването на електромагнитните смущения, като поддържа минимално разстояние между преносимото и мобилно радиочестотно оборудване (предавателите) и серията RadiForce, както е препоръчано по-долу, в съответствие с максималната мощност на комуникационното оборудване.

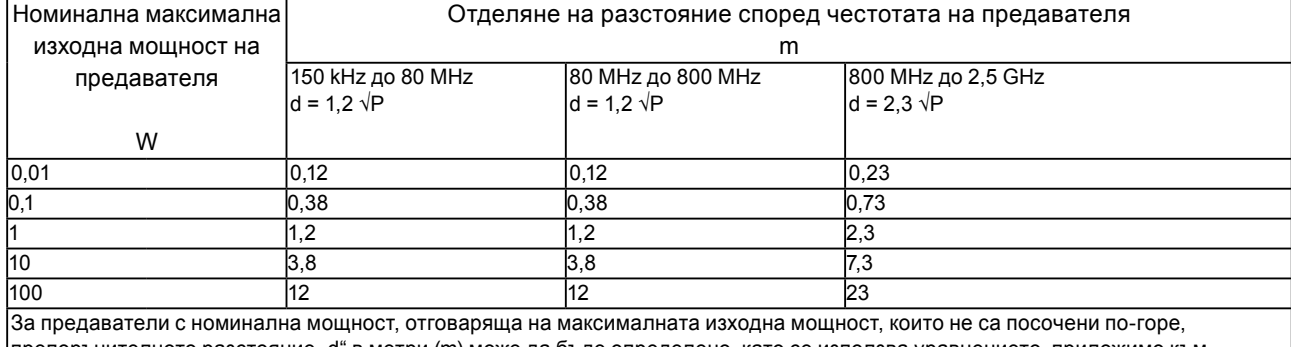

препоръчителното разстояние "d" в метри (m) може да бъде определено, като се използва уравнението, приложимо към честотата на предавателя, където "Р" е максималното ниво на мощност на предавателя във ватове (W) в съответствие с производителя на предавателя.

БЕЛЕЖКА 1 При 80 MHz и 800 MHz важи дистанцията за високия честотен диапазон.

БЕЛЕЖКА 2 Тези указания може да не важат във всички ситуации. Разпространението на електромагнитните вълни се влияе от абсорбцията и отражението от конструкции, предмети и хора.

# <span id="page-29-0"></span>**Mерки за RoHS съвместимост в ChinaRoHS за Китай**

#### Указание за символа за контрола над замърсявания, причинени от носители на електронна информация

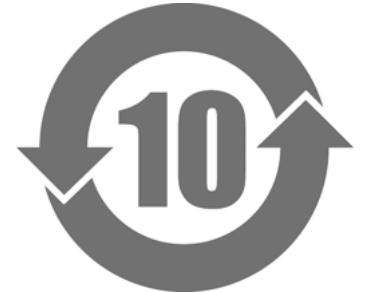

Този символ изобразява продукти, които са в обхвата на контрол, упражняван от "Мерки за администриране контрола над замърсявания, причинени от носители на електронна информация" и се отнася за носители на електронна информация, предназначени за продажба в Китайската народна република. Номерът в кръгчето обозначава продължителността от време, за която употребата на продукта е безопасна (EFUP). Спазването на действащите мерки за безопасност гарантира, че продуктът няма да причини замърсяване на околната среда, телесни или материални щети в рамките на указаната продължителност от време след датата на производство. Етикетът е залепен на гърба на това устройство.

• Наименования и концентрация на опасни вещества

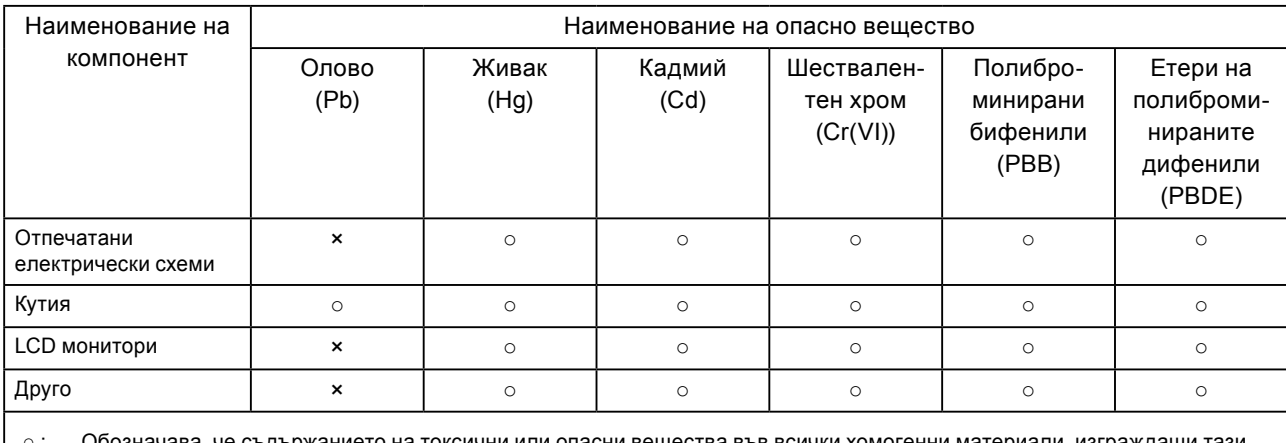

ични или опасни вешества във в част, се намира под границата, посочена в SJ/T11363-2006.

× : Обозначава, че съдържанието на токсични или опасни вещества в поне един от хомогенните материали, използвани в тази част, се намира над границата, посочена в SJ/T11363-2006. (Компаниите могат да използват това поле, за да предоставят допълнителни разяснения на техническия казус зад символа "ד в таблицата по-долу.)

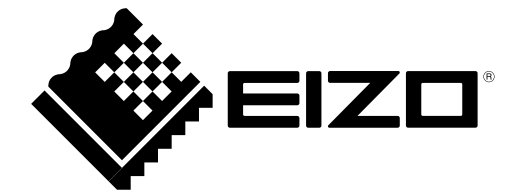